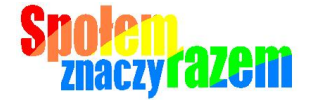

.

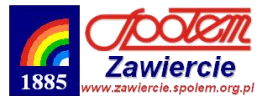

Każdy Klient, który zgłosi się do objętego programem sklepu "Społem" PSS Zawiercie, otrzyma Formularz Rejestracyjny, połączony z Deklaracją Uczestnictwa.

Formularz ten zespolony jest z Kartą Klienta.

Po wypełnieniu Formularza Rejestracyjnego Karta jest odrywana od formularza i natychmiast jest możliwe jej użycie.

> **UWAGA!** *Prosimy o delikatne zmycie kleju z KartKlienta w sposób nie naruszający widoku cyfr i kodu kreskowego karty.*

#### **Aktywacja konta online Uczestnika Programu**

Aby Uczestnik mógł w pełni korzystać z Serwisu [www.zawiercie.spolem.org.pl](http://www.zawiercie.spolem.org.pl/) tj, uzyskać dostęp do swojego konta online oraz zamawiać przez Serwis nagrody/bony, musi dokonać aktywacji konta online. Aktywacja może nastąpić w terminie 7 dni od przekazania Organizatorowi prawidłowo wypełnionego Formularza Rejestracyjnego z Deklaracją Uczestnictwa.

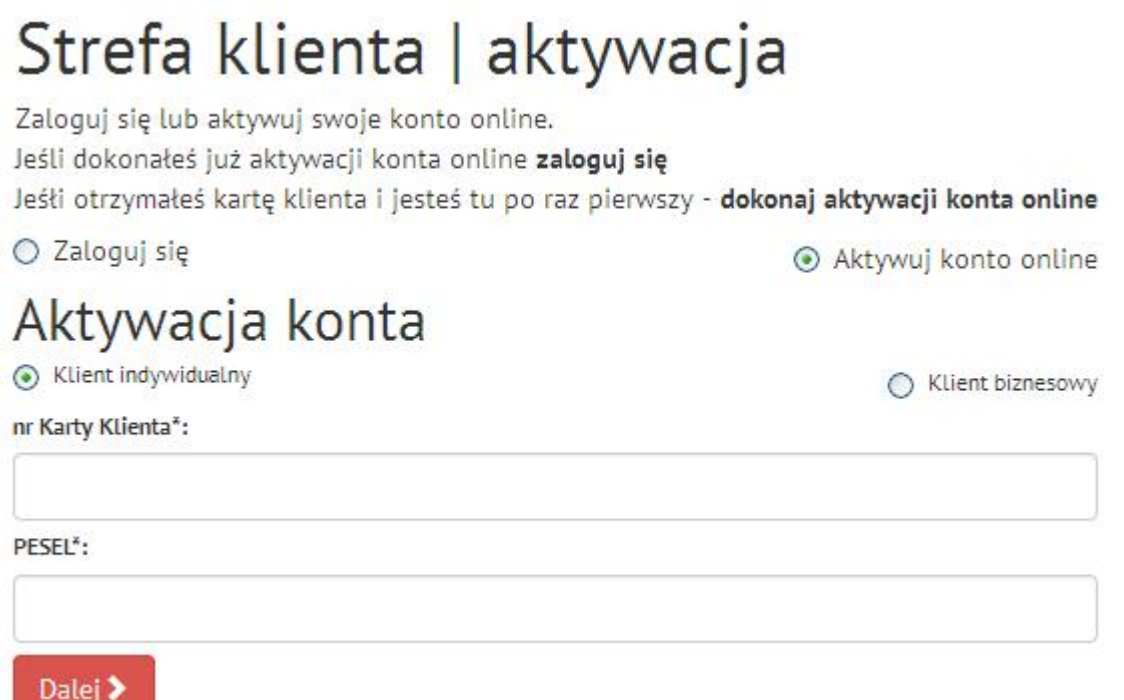

Proces przebiega następująco:

- 1. Należy sprawdzić czy zaznaczone opcje są poprawne ( aktywuj konto online, klient indywidualny.
- 2. Uczestnik wpisuje w pola formularza nr karty oraz PESEL
- 3. Po wciśnięciu przycisku "dalej" system sprawdza, czy dany Uczestnik istnieje już w bazie danych i czy para numer karty / PESEL zgadzają się, przekierowując na następną stronę szyfrowaną protokołem SSL.

W przypadku zgodności danych system wyświetli Uczestnikowi formularz do określenia:

- loginu (minimum 3 znaki, system nie będzie rozróżniał wielkości liter),
- hasła (minimum 8 znaków, system będzie rozróżniał wielkość liter),
- adresu e-mail (system sprawdzi poprawność składni wpisanego adresu)

W przypadku braku zgodności Serwis wyświetli komunikat o podaniu nieprawidłowej pary numer karty / PESEL ze wskazówką dokonania ponownej próby ich wprowadzenia lub kontaktu z Organizatorem.

4. Po pomyślnym przejściu procesu aktywacji konta online Uczestnik zostanie automatycznie zalogowany, a Serwis wyświetli podstronę z jego kontem online.

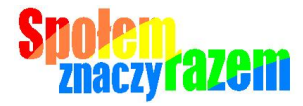

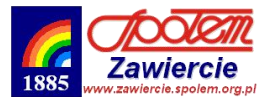

#### **Logowanie i wylogowanie**

Zalogowanie się w Serwisie jest warunkiem koniecznym, aby Uczestnik miał dostęp do swojego konta online i mógł poprzez Serwis zamawiać nagrody.

Formularz logowania znajduje się na podstronie szyfrowanej protokołem SSL.

Aby się zalogować, Uczestnik musi wpisać prawidłowy login i hasło, podane podczas aktywacji konta online (należy także sprawdzić czy zaznaczona jest opcja – logowanie).

# Strefa klienta | logowanie

Zaloguj się lub aktywuj swoje konto online.

Jeśli dokonałeś już aktywacji konta online zaloguj się

Jeśłi otrzymałeś kartę klienta i jesteś tu po raz pierwszy - dokonaj aktywacji konta online

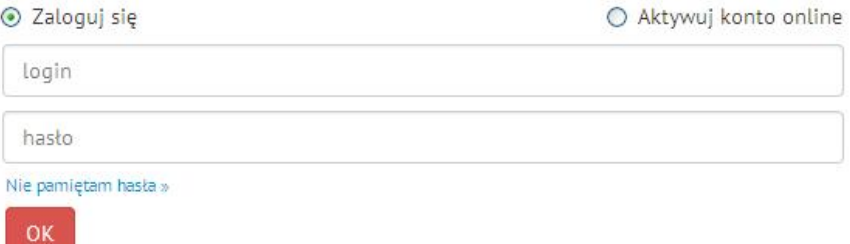

Po wpisaniu prawidłowych danych Serwis przekierowuje Uczestnika do podstrony z jego kontem online. W przypadku podania nieprawidłowej pary login / hasło Serwis wyświetli o tym fakcie komunikat. Ilość nieudanych prób logowania jest nieograniczona.

#### Wylogowanie się następuje:

poprzez kliknięcie przez Uczestnika w link wylogowujący

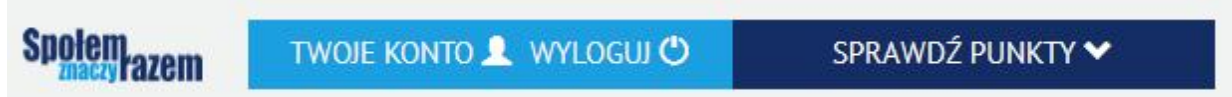

w przypadku bezczynności przeglądarki dłużej niż limit czasu trwania sesji

#### **Reset hasła**

Jeśli Uczestnik nie pamięta swojego loginu i/lub hasła może skorzystać z funkcji resetowania loginu/hasła. Link do niej ("Nie pamiętam loginu, hasła >") znajduje się przy formularzu do logowania (patrz rys. powyżej). Po kliknięciu w ten link Serwis poprosi Uczestnika o wpisanie adresu e-mail podanego podczas aktywacji konta online oraz numeru PESEL.

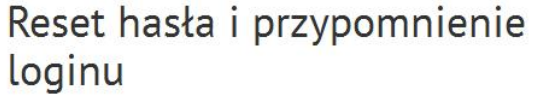

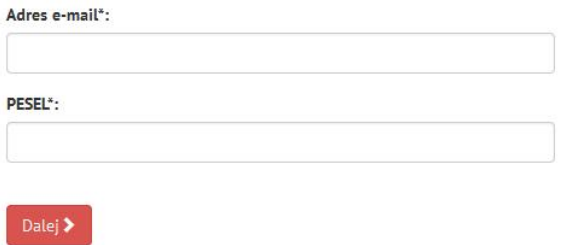

Jeśli adres e-mail istnieje w bazie wraz z podanym numerem PESEL system wyśle na ten adres informację o loginie wraz z nowym hasłem i instrukcją.

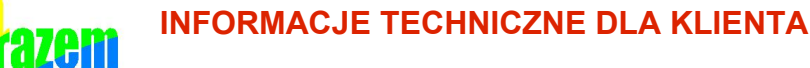

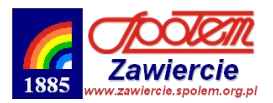

#### **Kupony Społem**

Zgromadzone punkty podlegają wymianie na Kupony Społem drukowanez terminali przy kasie w sklepach Społem PSS w Zawierciu. Każdy Kupon posiada unikatowy numer i może być użyty tylko raz. Po wydrukowaniu kuponu z Konta Uczestnika zostanie automatycznie odjęta odpowiadająca wartości kuponu ilość punktów.

- za 200 punktów przysługuje kupon o wartości 10 złotych
- za 400 punktów przysługuje kupon o wartości 20 złotych
- za 950 punktów przysługuje kupon o wartości 50 złotych

#### **Konto online**

Konto online Uczestnika to spersonalizowana podstrona, na której wyświetlane są w postaci tabelarycznej:

- $\alpha$ ) sumaryczne zestawienie wg miesięcy transakcji Uczestnika dokonanych w sklepach Społem z Kartą oraz naliczonych za te transakcje punktów
- $β)$  historia zamówionych bonów (data zamówienia, nazwa, ilość punktów pobranych za bon, status).

Uczestnik na swoim koncie ma możliwość podglądu danych (link "Moje dane »"), które podał przy rejestracji oraz zmiany swoich danych (oprócz numeru PESEL).

Szczegółowe transakcje w danym miesiącu można uzyskać po rozwinięciu listy danego miesiąca:

### Moje zakupy i zgromadzone punkty

Kliknij na wybrany miesiąc, aby zobaczyć szczegółową listę transakcji.

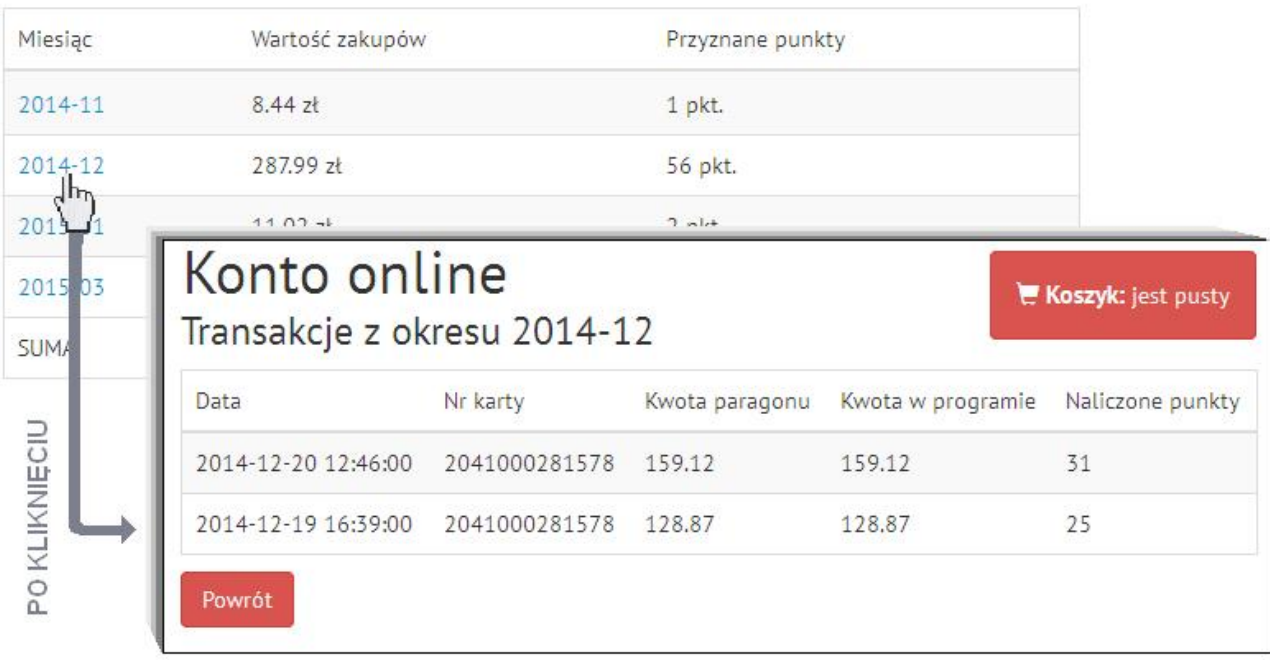

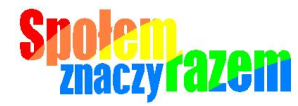

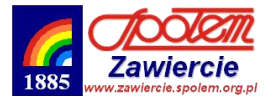

#### **Aktualizacja Konta online Uczestnika**

Aktualizacja punktów na koncie online Uczestnika odbywa się automatycznie po zakończeniu paragonu. Klient otrzymuje wydruk z terminala z naliczoną ilością punktów z bieżącej transakcji oraz saldem punktowym swojego konta.

#### **Zgoda na wysyłanie informacji marketingowych**

Po wyrażeniu zgody na przesyłanie informacji marketingowych na podany adres e-mail będą wysyłane aktualne informacje o promocjach, akcjach i konkursach.

Jeżeli chcesz zrezygnować z tego typu wiadomości e-mail nie trzeba usuwać adresu e-mail, który służy m.in. do resetowania zapomnianego hasła dostępu do konta – wystarczy w edycji danych ( '**Moje dane »**' ) pole 'Wyrażam zgodę' pozostawić puste.

Można także korzystając z formularza kontaktowego wysłać wiadomość z tematem 'REZYGNUJĘ z OFERT'.

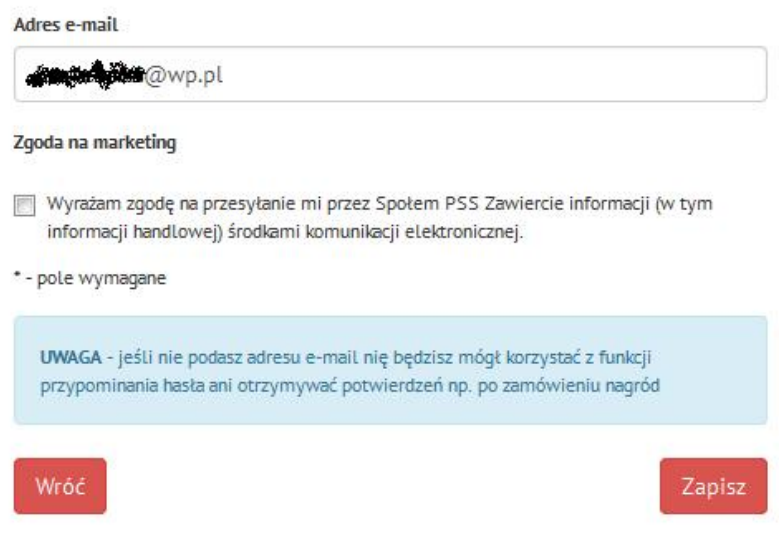

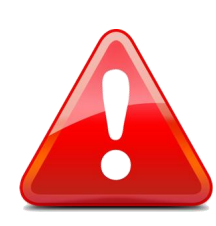

## **UWAGA - Uczestnicy programu "Społem znaczy razem" !**

W przypadku **zagubienia Karty Klienta** prosimy o niezwłoczne złożenie pisma o dezaktywację zagubionej karty i przeniesienie punktów na nową kartę. Pismo powinno zawierać - numer Karty Klienta lub PESEL - imię i nazwisko uczestnika podpis uczestnika Pismo można złożyć:

- e-mailem na adres sekretariat@zawiercie.spolem.org.pl (lub poprzez formularz [kontaktowy](http://www.zawiercie.spolem.org.pl/?page=contact),
- osobiście w siedzibie "Społem" PSS w Zawierciu",
- pocztą na adres: "Społem" PSS w Zawierciu, 42-400 Zawiercie, ul. Mostowa 22.

Dezaktywacja karty uniemożliwi dostęp do konta uczestnika oraz wykonywanie transakcji.

*Jeśli powyższe informacje nie pomogły w rozwiązaniu Twojego problemu – zadzwoń: 789-298-192*